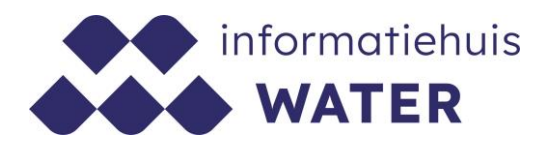

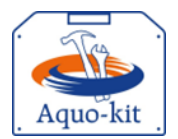

# **Stappenplan Aquo-kit**

### **KRW-beoordeling Oppervlaktewater - 2024**

Dit stappenplan heeft tot doel om jou als waterbeheerder en gebruiker van Aquo-kit te ondersteunen bij de beoordeling van de ecologische en chemische toestand van oppervlaktewaterlichamen voor de Kaderrichtlijn Water (KRW), zoals opgenomen in het Spoorboekje KRW 2023.

Het KRW-monitoringprogramma 2022-2027 – versie 2023' zal worden toegepast bij de beoordeling van de toestand van KRW-oppervlaktewaterlichamen in het jaar 2024 t.b.v. SGBP 2022-2027.

De beoordeling van de oppervlaktewaterkwaliteit moet **voor 3 juli 2024** zijn afgerond.

**Versie** 231219 | **Datum** 19 december 2023

Wijzigingen ten opzichte van de vorige versie zijn in rood weergegeven.

### **Vragen?**

Neem contact op met d[e servicedesk@ihw.nl.](about:blank)

## **Inhoud**

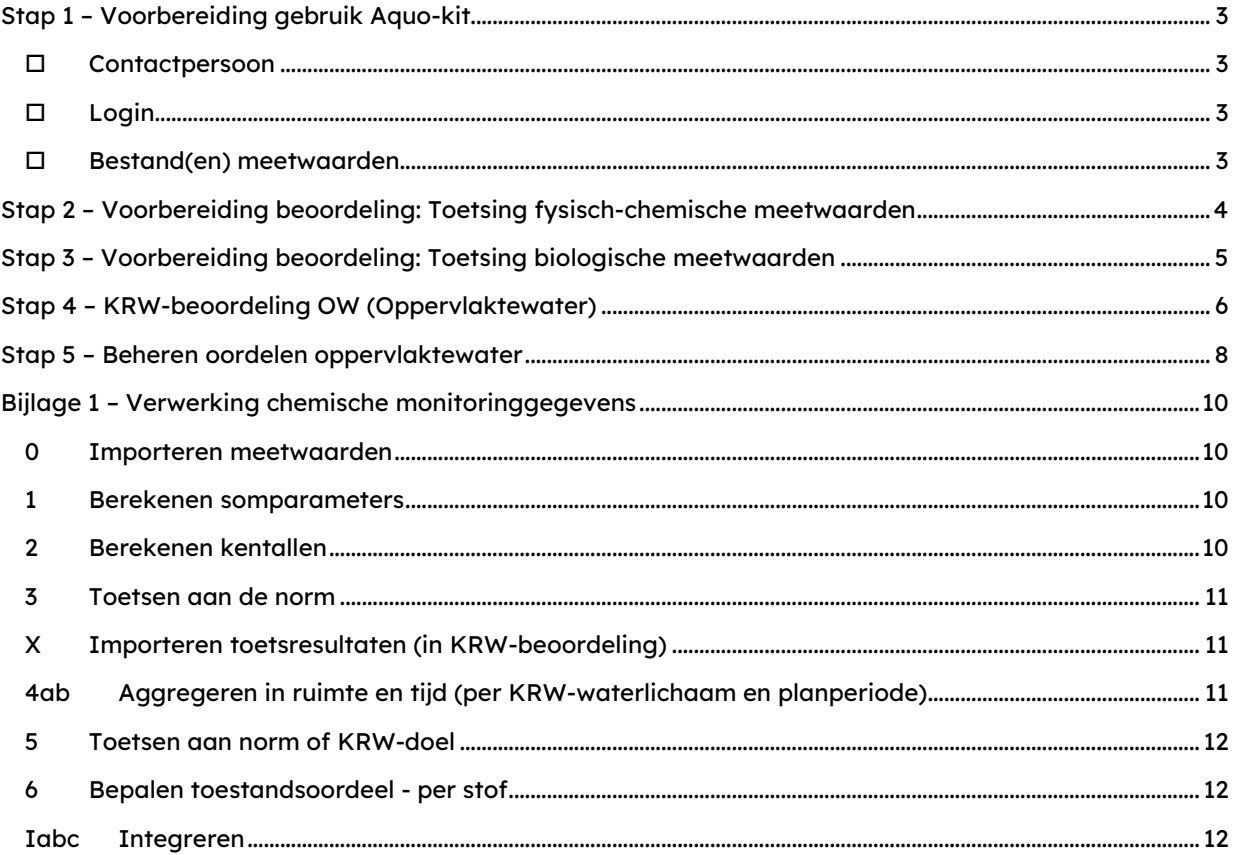

## <span id="page-2-0"></span>**Stap 1 – Voorbereiding gebruik Aquo-kit**

#### <span id="page-2-1"></span>**Contactpersoon**

De communicatie vanuit de Aquo-kit beheerorganisatie loopt via één contactpersoon per waterbeherende instantie. Weet je wie binnen jouw organisatie die contactpersoon is?

### <span id="page-2-2"></span>**Login**

Voor de toegang tot [www.aquo-kit.nl](http://www.aquo-kit.nl/) is een login en wachtwoord nodig. Dit kan door de contactpersoon van de waterbeherende instantie worden aangevraagd bij de Servicedesk van het Informatiehuis Water (IHW) via [servicedesk@ihw.nl.](mailto:servicedesk@ihw.nl) 

### <span id="page-2-3"></span>**Bestand(en) meetwaarden**

Er zijn één of meer IM Metingen bestanden met fysische-chemische meetwaarden (zie stap 2) en met biologische meetwaarden (zie stap 3) om in Aquo-kit te toetsen.

a) Log in in Aquo-kit met de gebruikersnaam van de contactpersoon van jouw waterbeheergebied. De code van dit 'hoofdaccount' eindigt over meestal op '01'.

**Tip!** Bij stap 2 en 3 kun je ook gebruik maken van extra/andere accounts, bijvoorbeeld een apart account per biologisch kwaliteitselement. Bij stap 4j kun je dan de toetsresultaten vanuit die accounts importeren in het hoofdaccount.

b) Weet je niet welke oude meetwaarden en/of toetsresultaten in je dataomgeving staan? Begin dan met een schone lei. Toetsresultaten die in het hoofdaccount staan en bijvoorbeeld aan een aangepaste norm zijn getoetst kunnen de KRW-beoordeling verkeerd beïnvloeden. Gebruik hiervoor in dat geval de functie '**Verwijderen meetwaarden'** (module Toetsing).

## <span id="page-3-0"></span>**Stap 2 – Voorbereiding beoordeling: Toetsing fysisch-chemische meetwaarden**

Gebruik het Aquo-kit '[Stappenplan Toetsen Waterkwaliteit Chemie](https://cuatro.sim-cdn.nl/ihw/uploads/mem_aquo-kit_stappenplan_toetsingwaterchemie.pdf?cb=LqhRNAek)' in Aquo-kit te importeren en te toetsen aan de KRW-normen. Onderstaande stappen c t/m e zijn specifiek voor het toetsen van meetwaarden voor de KRW-beoordeling. Lees in dat stappenplan vooral het gedeelte 'Controle set meetwaarden bij toetsing aan KRW-normen'.

**Ter info:** Staan de meetgegevens van de jaren vóór 2023 nog in je dataomgeving? Dan is het voldoende nu alleen de meetgegevens van 2023 te importeren.

- c) Importeer de fysisch-chemische meetwaarden met de functie '**Importeren Meetwaarden'.** Maak indien mogelijk gebruik van meetwaarden uit 3 meetjaren. Het is mogelijk meer meetjaren te importeren en te toetsen. In de functie KRW-beoordeling OW wordt gebruik gemaakt van toetswaarden van de 3 meest recente meetjaren, die mogen liggen in een periode van de afgelopen 6 jaar. De beoordeling wordt ook uitgevoerd bij minder dan 3 meetjaren.
- d) Toets met de functie '**Toetsen|Waterkwaliteit - Chemisch'** de geïmporteerde meetwaarden aan de onderstaande KRW-normgroepen onder het normkader 'BKMW2009:21':

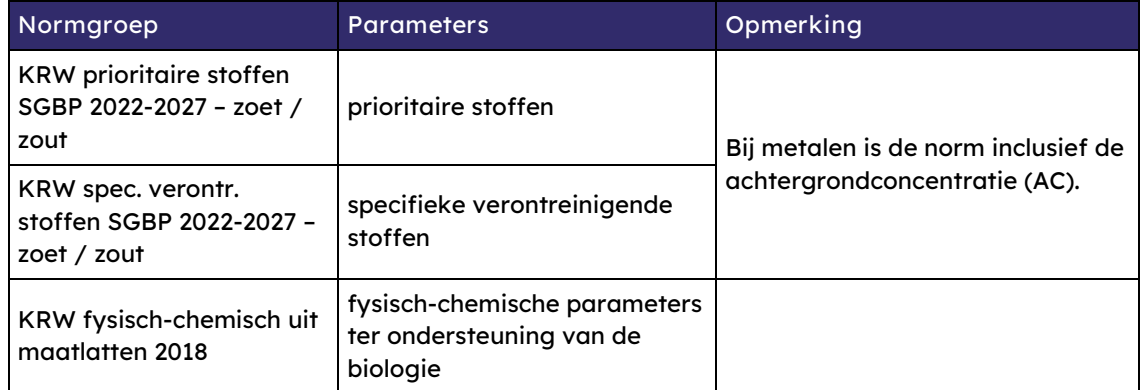

In de normgroepen KRW prioritaire stoffen SGBP 2022-2027 – zoet / zout en KRW spec. verontr. stoffen SGBP 2022-2027 – zoet / zout zitten ook de normen voor compartiment OE (biota).

e) Controleer de toetsresultaten in het rapportagebestand. Download het bestand om te bewaren, want Aquo-kit bewaart dit bestand niet! De toetsresultaten kunnen ook geëxporteerd worden met de functie '**Raadplegen Toetsresultaten'**.

## <span id="page-4-0"></span>**Stap 3 – Voorbereiding beoordeling: Toetsing biologische meetwaarden**

Gebruik het Aquo-kit ['Stappenplan Toetsen Waterkwaliteit Biologie' –](https://www.ihw.nl/aquo-kit-stappenplannen) inclusief bijlagen - om biologische meetwaarden in Aquo-kit te importeren en te toetsen aan de KRW-maatlatten.

**Ter info:** Staan de meetgegevens van de jaren vóór 2023 nog in je dataomgeving? Dan is het voldoende nu alleen de meetgegevens van 2023 te importeren.

f) Importeer de biologische meetwaarden met de functie '**Importeren Meetwaarden'**. Importeer de gegevens van de 3 meest recente meetjaren. Die mogen liggen in een periode van de afgelopen 11 jaar. Toets de geïmporteerde data. In de functie KRW-beoordeling OW wordt gebruik gemaakt van toetswaarden van de 3 meest recente meetjaren. De beoordeling wordt ook uitgevoerd bij minder dan 3 meetjaren.

**Opgelet!** In mei 2023 en januari 2024 zijn TWN-wijzigingen doorgevoerd in Aquo-kit. In november 2023 zijn de soortenlijsten van de maatlatten gecontroleerd door experts. Wijzigingen en foutjes zijn doorgevoerd in Aquo-kit.

g) Toets met de functie '**Toetsen|Waterkwaliteit – Biologisch'** de geïmporteerde meetwaarden aan de onderstaande KRW-normgroepen onder het normkader 'BKMW2009:21':

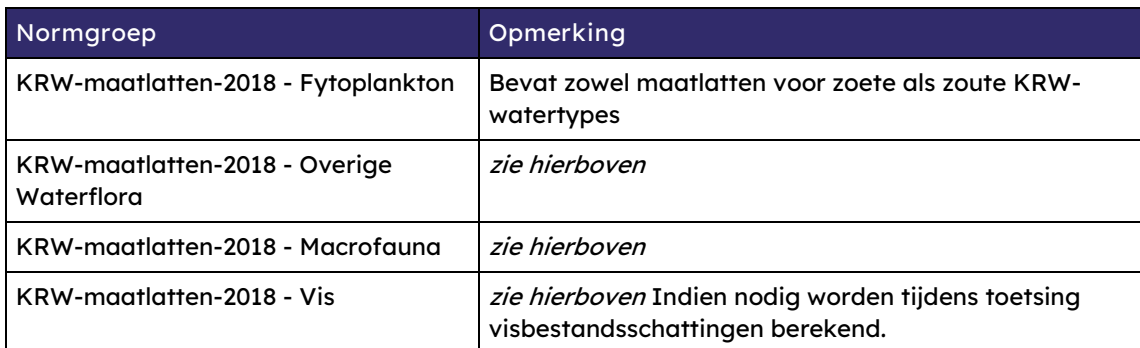

h) Controleer de toetsresultaten in het rapportagebestand. Download het bestand om te bewaren, want Aquo-kit bewaart dit bestand niet! De toetsresultaten kunnen ook geëxporteerd worden met de functie '**Raadplegen Toetsresultaten'**.

### <span id="page-5-0"></span>**Stap 4 – KRW-beoordeling OW (Oppervlaktewater)**

Raadpleeg bijlage 1 van dit stappenplan! Je vindt hierin een schematisch overzicht van de verwerking van de chemische monitoringgegevens van de KRW-stoffen bij de KRW-toestandsbeoordeling.

i) Ga naar de module KRW-beoordeling en importeer de toetsresultaten uit stappen 2 en 3 met de functie '**Importeren toetsresultaten'**. De module KRW-beoordeling importeert alleen toetsresultaten op KRW-monitoringlocaties volgens de geselecteerde Projectieregelverzameling (KRW-monitoringprogramma). Dit kunnen ook toetsresultaten (uit de dataomgeving) van andere gebruikers zijn. Maak de volgende keuzes:

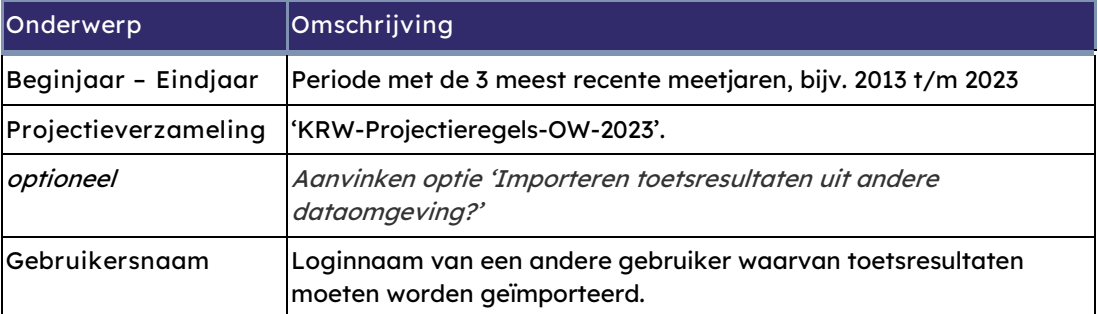

**Let op!** Deze functie kopieert ook de onderliggende meetwaarden en verloopt daardoor mogelijk langzamer dan verwacht.

- j) Raadpleeg én controleer de geïmporteerde toetsresultaten met de functie '**Raadplegen KRW toetsresultaten'**.
- k) Optioneel:

Raadpleeg in de module **Monitoring** de inhoud van het KRW-monitoringprogramma voor SGBP 2022-2027 zoals die begin 2024 is aangeleverd en is vastgelegd in Aquo-kit.

l) Optioneel:

Raadpleeg in de functie '**Beheren KRW-doelen'** de KRW-doelen die voor SGBP 2022-2027 zijn vastgesteld (KRW-doelenverzameling 'KRW-doelen-2023(corr. 2021') en in stap 4m worden gebruikt.

m) Start de functie 'Beoordelen oppervlaktewater', en maak de volgende keuzes:

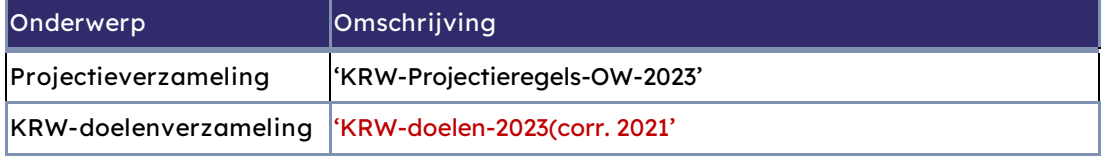

Door Aquo-kit wordt de KRW-beoordeling standaard met de volgende kenmerken:

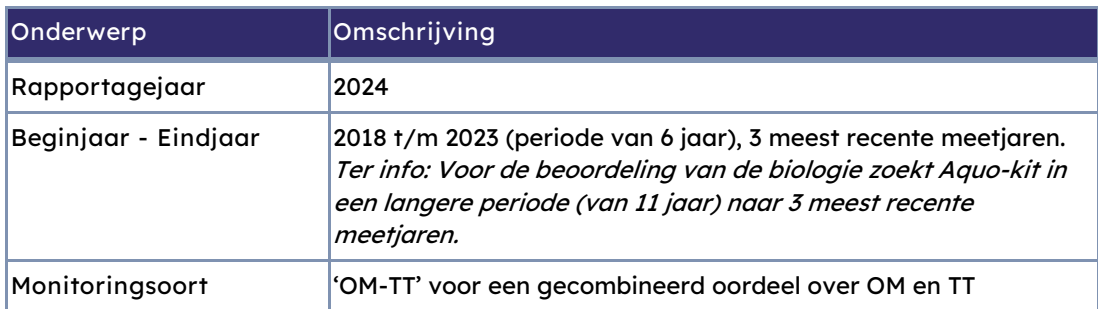

**Let op!** De berekende oordelen (**incl. beheerdersoordelen!**) van een eerder uitgevoerde KRWbeoordeling worden altijd verwijderd bij een nieuwe KRW-beoordeling.

- n) Controleer en/of raadpleeg het Rapportagebestand. Download het om te bewaren, want Aquokit bewaart deze bestanden niet! De beoordeling is uitgevoerd volgens het referentiedocument [Protocol monitoring en toestandsbeoordeling KRW.](https://www.helpdeskwater.nl/@211466/protocol-monitoring/)
- o) Controleer de volledigheid van de KRW-toestandsbeoordeling aan de hand van de controleoverzichten in de functie '**Overzichten'**. Als er sprake is van ontbrekende of incorrecte oordelen moet worden nagegaan wat de oorzaak daarvan is. Vul indien nodig meetwaarden en toetsresultaten aan en voer opnieuw een beoordeling uit. Is dit niet afdoende? Neem dan contact op met het Informatiehuis Water vi[a servicedesk@ihw.nl.](mailto:servicedesk@ihw.nl)
- p) Optioneel

Oordelen kunnen worden verwijderd met de functie '**Verwijderen oordelen'**. Gebruik deze functie uitsluitend als je met een schone lei wilt beginnen!

Het is niet nodig om de oordelen te verwijderen als je een nieuwe beoordeling uit wilt voeren. Oordelen worden bij opnieuw beoordelen automatisch overschreven.

Als de functie 'Verwijderen oordelen' wel wordt uitgevoerd, worden ALLE oordelen verwijderd uit je dataomgeving, **inclusief de beheerdersoordelen en KRWi-toetsresultaten** (indien gewenst).

Er wordt automatisch een zogenaamd snapshotbestand als back-up van de oordelen aangemaakt voor je eigen administratie. Deze moet je zelf downloaden, opslaan en bewaren.

q) Optioneel

Geven door omstandigheden de door Aquo-kit berekende oordelen niet de juiste toestand weer? Pas dan de oordelen aan in de volgende stap 5 'Beheren Oordelen oppervlaktewater'.

### <span id="page-7-0"></span>**Stap 5 – Beheren oordelen oppervlaktewater**

In de functie 'Beheren oordelen OW' kunnen alle oordelen worden ingezien en kunnen eventueel beheerdersoordelen worden ingevoerd.

r) Selecteer in de functie '**Beheren oordelen OW'** een KRW-waterlichaam om hiervan de (historische) toestandsoordelen te tonen. De soorten oordelen van kwaliteitselementen (parameters) zijn als volgt herkenbaar:

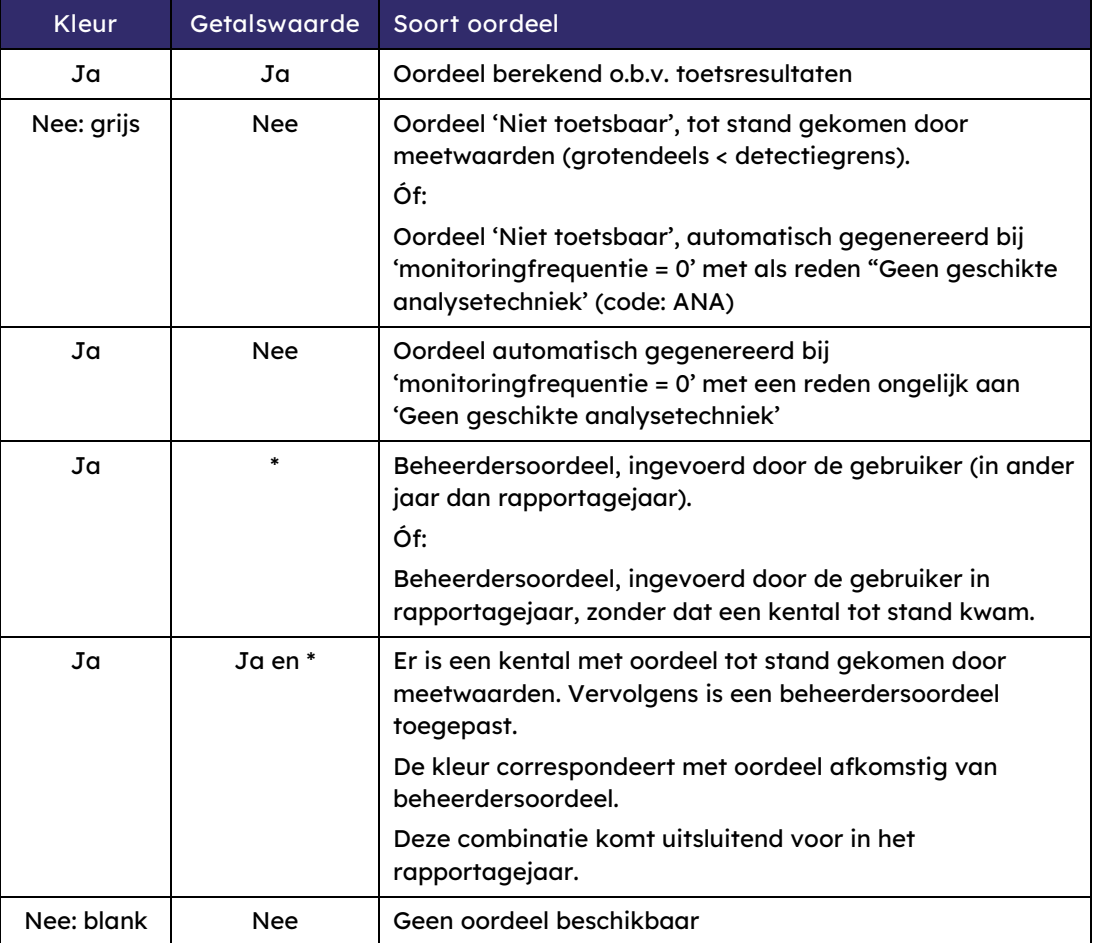

Kies de knop <…> achter de stofgroep om de oordelen van de individuele stoffen te tonen in een subvenster.

s) Optioneel, alleen voor het huidige rapportagejaar 2024:

Geeft naar jouw mening het volgens protocol berekende oordeel niet de feitelijke toestand weer? Pas dan een (gemotiveerd!) beheerdersoordeel toe. Maak hiervoor per kwaliteitselement/stof een selectie uit de keuzelijst in de kolom 'Beheerdersoordeel'. Het invoeren van een beheerdersoordeel kan ongedaan worden gemaakt met de keuze 'Niet toegepast'.

Motiveer toegepaste beheerdersoordelen altijd in de memovelden onderaan het venster. Optioneel kan achteruitgang van de toestand ten opzichte van vorig jaar of eerdere jaren hier worden toegelicht, waarbij de waterbeheerder zelf de verantwoordelijkheid heeft om aan alle relevante kwaliteitselementen en aspecten aandacht te besteden. Aanpassingen worden opgeslagen (de voorgaande ingevulde waarde wordt overschreven) wanneer een nieuwe motivering of toelichting wordt ingevuld of de motivering/toelichting deels wordt aangepast.

Kies <Opslaan> na het invoeren van een beheerdersoordeel of een motivatie.

Een beheerdersoordeel prevaleert altijd ten opzichte van het berekende oordeel afkomstig uit '**Beoordelen oppervlaktewater'**. De berekende oordelen worden echter niet verwijderd uit de database. Als het ingevoerde beheerdersoordeel ongedaan wordt gemaakt, zoals hierboven beschreven, zal het oorspronkelijke berekende oordeel (indien beschikbaar) weer verschijnen.

- t) Is de beoordeling afgerond? Voer dan de functie '**Genereren snapshot'** uit. Hiermee worden de KRW-oordelen met onderliggende toetsresultaten en meetwaarden van de laatst uitgevoerde KRW beoordeling - voor eigen gebruik – geëxporteerd naar een zogenaamd snapshotbestand. Dat is een zipbestand met daarin de volgende CSV-bestanden:
	- Oordelen incl. Beheerdersoordelen
	- Toetsresultaten die geleid hebben tot de oordelen
	- Meetwaarden waarop de toetsresultaten zijn gebaseerd
	- Oordelen status

Download dit zipbestand om het te bewaren, want Aquo-kit bewaart het niet!

u) Laat **uiterlijk 3 juli 2024** weten dat je de KRW-beoordeling in rapportagejaar 2024 hebt afgerond vi[a servicedesk@ihw.nl.](mailto:servicedesk@ihw.nl) Dan krijg je van ons een  $\odot$ !

### <span id="page-9-0"></span>**Bijlage 1 – Verwerking chemische monitoringgegevens**

Deze bijlage bevat een korte toelichting en een schematisch overzicht met de 6 stappen die nodig zijn bij de verwerking van meetwaarden voor de KRW-beoordeling van de chemische toestand. Alle specificaties staan in het document ['Specificaties eisen en wensen Aquo-kit'](https://cuatro.sim-cdn.nl/ihw/uploads/sss_aquo-kit_v38_2023.pdf?cb=1BoQxXvN).

### Beperkte toelichting op specificaties

- <span id="page-9-1"></span>**0 Importeren meetwaarden**
	- Meetwaarden van niet-KRW-stoffen kunnen gelijktijdig met die van KRW-stoffen worden geïmporteerd.
	- Fysisch-chemische metingen zijn uitgevoerd op KRW-monitoringlocaties zodat aggregatie in ruimte niet nodig is.
	- $\Box$  Bij metingen van chemische stoffen in biota (compartimentcode OE) is er per stof per meetpunt maar 1 meetwaarde per jaar.

#### <span id="page-9-2"></span>**1 Berekenen somparameters**

- Voorafgaand aan de toetsing worden altijd de somparameterwaarden berekend, volgens de somparametersamenstelling.
- $\Box$  Bij de berekening worden geen meetwaarden gebruikt met kwaliteitswaardecode >= 50.
- Een somparameter wordt ook berekend als er maar van één deelparameter een meetwaarde beschikbaar is.
- $\Box$  De berekening van stikstof-totaal (Ntot) en anorganisch stikstof uit deelparameters kent voorkeurssamenstellingen (bo 70/71).
- Deelparameters onder de bepalings-/rapportagegrens worden met waarde=0 meegenomen in berekening somparameter.

#### <span id="page-9-3"></span>**2 Berekenen kentallen**

- $\Box$  Bij de berekening worden geen meetwaarden gebruikt met kwaliteitswaardecode >=50.
- Bij de berekening van de kentalwaarde wordt rekening gehouden met meetwaarden met een limietsymbool:
	- o Algemeen: meetwaarden met limietsymbool '<' worden als halve waarde van de meetwaarde meegenomen.
	- o MAX: als alle meetwaarden een limietsymbool '<' hebben, dan kentalwaarde = '< hoogste numerieke waarde'.
	- o Als in een reeks meetwaarden voorkomen met en zonder een limietsymbool '<' en de hoogste waarde heeft een limietsymbool '<', dan kentalwaarde = '< hoogste numerieke waarde'(\*2).
	- o Temperatuur, Zuurgraad, Zuurstofverzadigingsgraad: limietsymbool wordt genegeerd.
	- o Doorzicht: bij bodemzicht (limietsymbool is '>'), dan kentalwaarde wordt gelijk aan hoogste normwaarde, tenzij kentalwaarde al groter is dan hoogste normwaarde.

- Bij sommige toetsingen wordt gebruik gemaakt van meetwaarden van andere parameters. Deze berekeningen zijn gedefinieerd als bijzondere omstandigheden (bo):
	- o cadmium; op basis van Hardheid (bo10)
	- o ammonium, op basis van Zuurgraad en Temperatuur (bo20)
	- o anorganische stikstof (DIN) en zilver in zoute wateren: Saliniteit (bo30, bo40 en bo50)
	- o koper in zoute wateren; correctie norm voor Corg-Cnf (DOC) (bo65) (\*1a)
	- o koper, lood, nikkel, zink; met een Biotic Ligand Model (BLM) (bo60) (\*1b).
- Als er voor een (prioritaire) stof geen norm bestaat (bijv. indeno(1,2,3-cd)pyreen), dan wordt er geen kental berekend.

#### <span id="page-10-0"></span>**3 Toetsen aan de norm**

- Bij toetsen wordt rekening gehouden met (het aantal) waarden met een limietsymbool '<' (onder bepalingsgrens/ rapportagegrens) waarop het kental is gebaseerd.
	- o MAX: Als de kentalwaarde een '<' bevat én de waarde is groter dan de normwaarde: dan wordt het oordeel 'Niet toetsbaar' (\*3), en kwaliteitwaardecode wordt '55'.
	- $\circ$  JGM: Als de kentalwaarde kleiner is dan de gemiddelde waarde met limietsymbool in de reeks én de kentalwaarde is groter dan de normwaarde, dan wordt het oordeel 'Niet toetsbaar' (\*3), en kwaliteitwaardecode wordt '55'.
	- o Bij een toetsing aan de normgroep KRW-fysisch-chemisch wordt het toetsoordeel bepaald op basis van de normwaarde die geldt voor het KRW-watertype van het KRWwaterlichaam waarin de KRW-monitoringlocatie (meetpunt) ligt.

Ter info: bij stap 6 wordt dit toetsoordeel overschreven.

#### <span id="page-10-1"></span>**X Importeren toetsresultaten (in KRW-beoordeling)**

- Alleen kentallen van parameters die voldoen aan de criteria in het venster worden geïmporteerd:
	- o Opgegeven (plan)periode van 6 jaar;
	- o Parameters zijn opgenomen in het KRW-monitoringprogramma;
	- o Kentallen zijn gemaakt op basis van de relevante normgroepen.

#### <span id="page-10-2"></span>**4ab Aggregeren in ruimte en tijd (per KRW-waterlichaam en planperiode)**

- De aggregatie van kentallen vindt plaats per KRW-waterlichaam per parameter per planperiode volgens de projectieregels, dus met onderscheid tussen OM en TT KRW-monitoringlocaties.
- Per soort kental wordt eerst geaggregeerd in ruimte (bij meerdere KRW-mon.locaties per KRWwaterlichaam), dan in de tijd.
- Bij de aggregatie in de tijd wordt gebruik gemaakt van de 3 meest recente kentallen (bijv. JGM) in de planperiode (6 jaar). Op basis van één kentalwaarde kan ook een periodekental worden bepaald!

### **Informatiehuis Water Stappenplan Aquo-kit**

#### <span id="page-11-0"></span>**5 Toetsen aan norm of KRW-doel**

 $\Box$  De periodekentallen worden opnieuw getoetst aan de norm of - alleen bij de 7 fys.chem. parameters – aan het KRW-doel.

#### <span id="page-11-1"></span>**6 Bepalen toestandsoordeel - per stof**

 Het toestandsoordeel per stof wordt bepaald uit de periodekentallen volgens one-out-all-out principe plus extra regels.(\*3,4,6).

#### <span id="page-11-2"></span>**Iabc Integreren**

- Het gecombineerde OMTT toestandsoordeel per stof is bij voorkeur gebaseerd op het OMoordeel.
- Als er in het KRW-mon.programma bij een stof staat dat de monitoringfrequentie=0 (met vermelding van reden), dan wordt er automatisch een toestandsoordeel bepaald zonder kentalwaarde met het oordeel 'Voldoet'. Tenzij de reden gelijk is aan 'Geen geschikte analysetechniek', dan wordt het oordeel 'Niet toetsbaar' (\*5). Ook als er toch meetwaarden zijn!
- Het toetsoordeel op hogere integratieniveaus wordt bepaald volgens het 'one-out-all-out' principe uit de integratieboom. Ter info: De nieuwe prioritaire stoffen' zijn geen integratieonderdeel van de chemische toestand.

### **Informatiehuis Water Stappenplan Aquo-kit**

Stappenplan KRW-beoordeling Oppervlaktewater - 2024 Versie 231219 | Datum 19 december 2023 Pagina 13 van 13

### Stroomschema KRW-beoordeling OW (oppervlaktewater) bij chemische stoffen

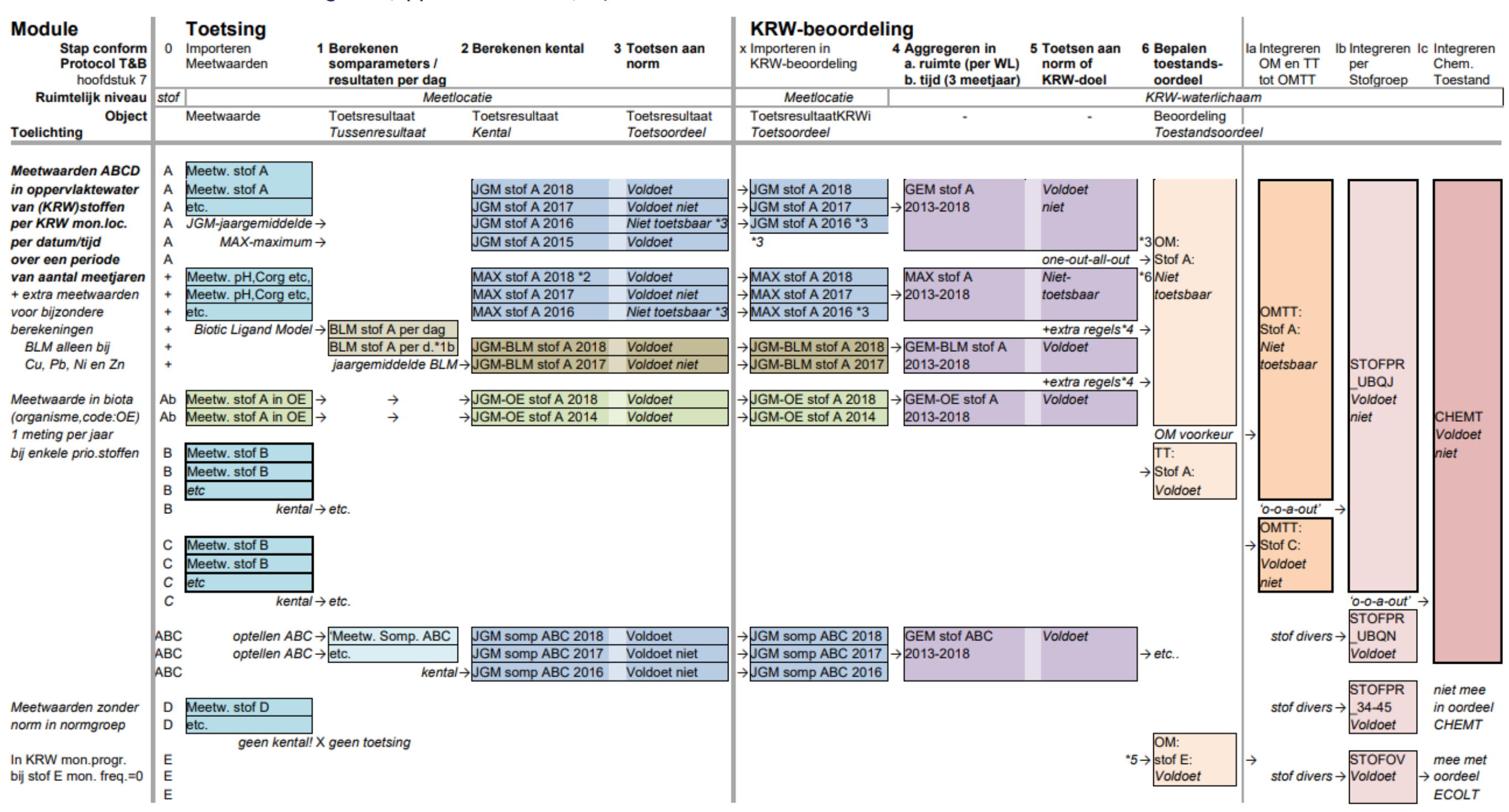

\*1a Voor koper (Cu) in zout milieu geldt een norm die afhankelijk is van de DOC-concentratie. Voordat de concentratie koper in zoute waterlichamen aan de norm wordt getoetst, wordt eerst gecorrigeerd voor DOC in het water. \*1b Bij BLM rekening houden met toepassingsbereik pH, Corg (DOC) en Ca.

\*3 Als door hoge bepalingsgrens/rapportagegrenswaarde geen toetsoordeel '*Voldoet niet*' kan worden bepaald, dan wordt toetsoordeel *'Niet toetsbaar*'. Hiermee rekening houden vanaf stap 5. \*4a Bij bepalen toestandsoordeel van lood de GEM-BLM alleen toepassen bij concentratie in Waterlichaam < 2.3 ug/l.

\*2 Bij MAX kentallen berekenen; zie voor toelichting en voorbeelden 'Specificaties Aquo-kit', 2.5.5 Functioneel - berekening kentallen.

\*5 Als er in KRW mon.progr. bij een stof is vastgelegd dat de mon. frequentie=0 (voorzien van reden), dan automatische OM oordeel 'Voldoet' genereren, tenzij reden= 'Geen geschikte analysetechniek', dan wordt het oordeel ' toetsbaar'.

\*4b Bij bepalen toestandsoordelen rekening houden met toetsoordelen in biota.

\*6 Bij toestandsoordeel moet als (numerieke) kentalwaarde per definitie de kentalwaarde van het periodegemiddelde (GEM) worden overgenomen.